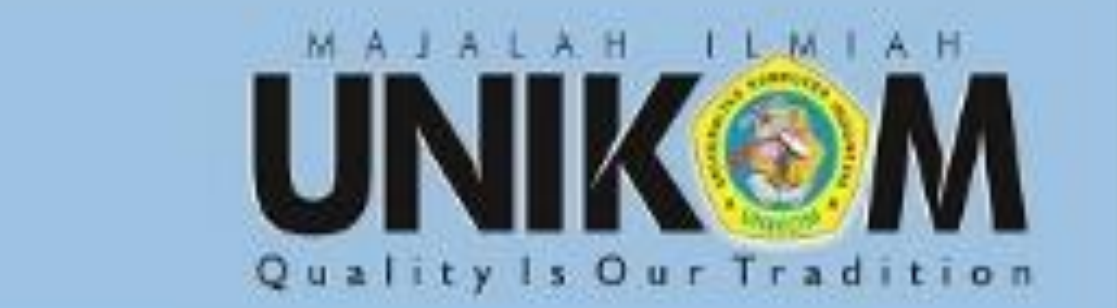

NO.02 13

**IDDETATE SON** 

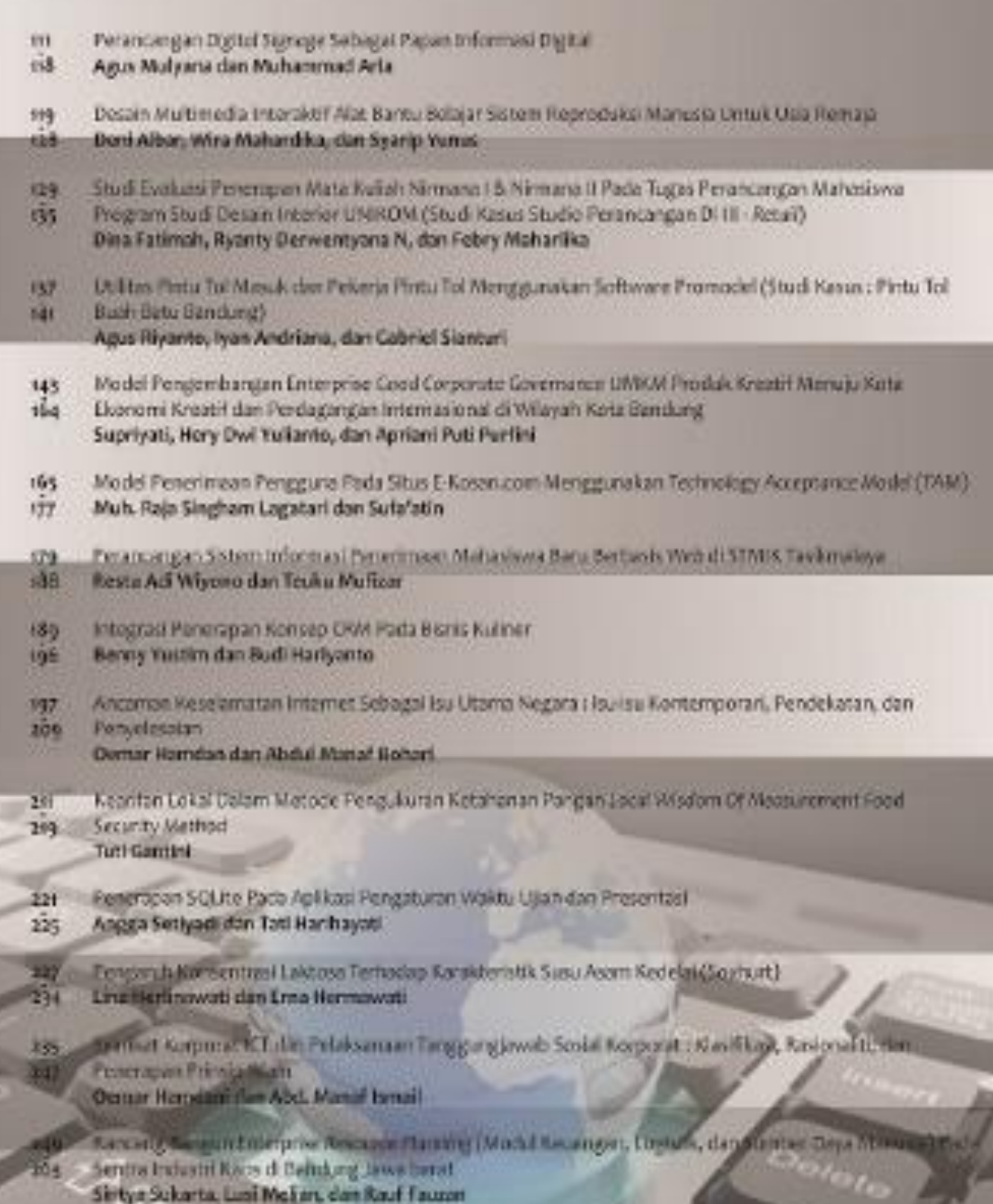

# **Editorial in Chief**

[Dr. Wendi Zarman, M.Si.](https://scholar.google.co.id/citations?user=SeFDjlcAAAAJ&hl=en) DP3M, Universitas Komputer Indonesia, Indonesia

Scopus | Google | | Osînta |

## **Section Editors :**

1. Maclaurin Hutagalung, BE, M.Sc, Ph.D.

[ Scopus ] [ Google ] [ Oshta ]

Institut Teknologi Harapan Bangsa (Computer Sciences and IT)

2. Caroline Katemba, Ph.D

[ Scopus [\]](https://sinta.ristekbrin.go.id/authors/detail?id=257167&view=overview) [ Google ] [ Osfirta ]

Universitas Advent (Humanities)

3. Dr. Suryanto, SE., M.Si

Scopus | Google | | Osînta |

Universitas Pajajaran (Social Sciences/Economy)

4. Henny, MT

[ Scopus ] [ Google ] [  $Qs$ fixa ]

Universitas Komputer Indonesia (Engineering)

5. Andreas Darmayadi, Ph.D

[ Scopus | | Google | | Osînta |

Universitas Komputer Indonesia (Social Sciences/ Political Sciences)

6. Dr. Kankan Kasmana, M.Ds

[ Scopus | | Google | | Osînta |

Universitas Komputer Indonesia (Arts and Design)

7. Dr. Maruli Sahat Situmeang

Scopus | | Google | | Osînta |

Universitas Komputer Indonesia (Law)

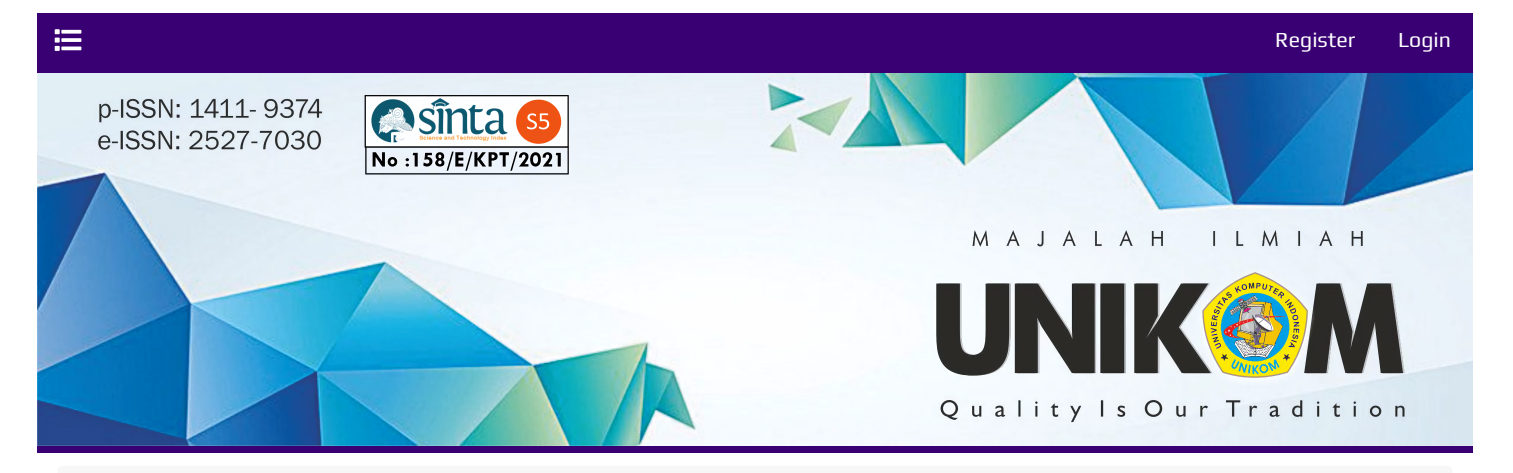

#### [Home](https://ojs.unikom.ac.id/index.php/jurnal-unikom/index) / [Archives](https://ojs.unikom.ac.id/index.php/jurnal-unikom/issue/archive) / Vol 13 No 2 (2015): Majalah Ilmiah Unikom

Terbitan kali ini berisi mengenai Perancangan Digital Signage Sebagai Papan Informasi Digital, Desain Multimedia Interaktif Alat Bantu Belajar Sistem Reproduksi Manusia Untuk Usia Remaja, Studi Evaluasi Penerapan Mata Kuliah Nirmana I & II Pada Tugas Perancangan Mahasiswa Program Studi Desain Interior UNIKOM (Studi Kasus Studio Perancangan DI III – Retail) , Utilitas Pintu Tol Masuk Dan Pekerja Pintu Tol Menggunakan Software Promodel (Studi Kasus : Pintu Tol Buah Batu Bandung) , Model Pengembangan Enterprise Good Corporate Governance UMKM Produk Kreatif Menuju Kota Ekonomi Kreatif Dan Perdagangan Internasional di Wilayah Kota Bandung ,Model Penerimaan Pengguna Pada Situs E-Kosan.com Menggunakan Technology Acceptance Model (TAM) , Perancangan Sistem Informasi Penerimaan Maha-siswa Baru Berbasis Web di STMIK Tasikmalaya 189-196 Benny Yustim & Budi Hariyanto Integrasi Penerapan Konsep CRM pada Bisnis Kuliner , Ancaman Keselamatan Internet Sebagai Isu Utama Negara: Isu-Isu Kontemporari, Pendekatan, dan Penyelesaian , Kearifan Lokal Dalam Metode Pengukuran Ketahanan Pangan Local Wisdom Of Measurement Food Security Method , Penerapan SQLite pada Aplikasi Pengaturan Waktu Ujian dan Presentasi, Pengaruh Konsentrasi Laktosa Terhadap Karakteris-tik Susu Asam Kedelai (Soyhurt), Syarikat Korporat ICT Dan Perlaksanaan Tanggugja-wab Sosial Korporat: Klasifikasi, Rasionaliti Dan Pen-erapan Prinsip Islam 249-263 Sintya Sukarta, Lusi Melian & Rauf Fauzan, ang Bangun Enterprise Resource Planning (Modul Keuangan, Logistik, & Sumber Daya Manu-sia) Pada Sentra Industri Kaos Di Bandung Jawa Barat

## Articles

## [PERANCANGAN DIGITAL SIGNAGE SEBAGAI PAPAN INFORMASI DIGITAL](https://ojs.unikom.ac.id/index.php/jurnal-unikom/article/view/118)

#### Agus Mulyana, Muhammad Aria

2015-12-30 M View : 676 Times M Download : 1167 Times

## [DESAIN MULTIMEDIA INTERAKTIF ALAT BANTU BELAJAR SISTEM REPRODUKSI MANUSIA UNTUK](https://ojs.unikom.ac.id/index.php/jurnal-unikom/article/view/119) USIA REMAJA

## Deni Albar, WIRA MAHARDIKA, SYARIP YUNUS

 $\triangleq$  2015-12-30  $\bowtie$  View : 494 Times LHI Download : 479 Times

STUDI EVALUASI PENERAPAN MATA KULIAH NIRMANA I & II PADA TUGAS PERANCANGAN [MAHASISWA PROGRAM STUDI DESAIN INTERIOR UNIKOM \( STUDI KASUS STUDIO PERANCANGAN](https://ojs.unikom.ac.id/index.php/jurnal-unikom/article/view/120) DI III – RETAIL )

Dina Fatimah, RYANTY DERWENTYANA,, FEBRY MAHARLIKA

2015-12-30 M View : 191 Times M Download : 0 Times

[UTILITAS PINTU TOL MASUK DAN PEKERJA PINTU TOL MENGGUNAKAN SOFTWARE PROMODEL](https://ojs.unikom.ac.id/index.php/jurnal-unikom/article/view/121) (STUDI KASUS : PINTU TOL BUAH BATU BANDUNG

Agus Riyanto, IYAN ANDRIANA,, GABRIEL SIANTURI

## [MODEL PENGEMBANGAN ENTERPRISE GOOD CORPORATE GOVERNANCE UMKM PRODUK KREATIF](https://ojs.unikom.ac.id/index.php/jurnal-unikom/article/view/122) MENUJU KOTA EKONOMI KREATIF DAN PERDAGANGAN INTERNASIONAL DI WILAYAH KOTA BANDUNG

supriyati supriyati, HERY DWI YULIANTO, APRIANI PUTI PURFINI

2015-12-30 M View : 896 Times LLL Download : 856 Times

## [MODEL PENERIMAAN PENGGUNA PADA SITUS E-KOSAN.COM MENGGUNAKAN TECHNOLOGY](https://ojs.unikom.ac.id/index.php/jurnal-unikom/article/view/123) ACCEPTANCE MODEL (TAM)

**Samua Singham LAGATARI** SINGHAM LAGATARI

 $\triangleq$  2015-12-30  $\bowtie$  View : 328 Times  $\bowtie$  Download : 1534 Times

## [PERANCANGAN SISTEM INFORMASI PENERIMAAN MAHASISWA BARU BERBASIS WEB DI STMIK](https://ojs.unikom.ac.id/index.php/jurnal-unikom/article/view/124) TASIKMALAYA

Restu Adi Wiyono, TEUKU MUFIZAR

**2015-12-30** M View : 994 Times D Download : 14124 Times

## [INTEGRASI PENERAPAN KONSEP CRM PADA BISNIS KULINER](https://ojs.unikom.ac.id/index.php/jurnal-unikom/article/view/125)

**Benny Yustim, BUDI HARIYANTO** 

<sup>2</sup> 2015-12-30 M View : 376 Times M Download : 1166 Times

## [ANCAMAN KESELAMATAN INTERNET SEBAGAI ISU UTAMA NEGARA: ISU-ISU KONTEMPORARI,](https://ojs.unikom.ac.id/index.php/jurnal-unikom/article/view/126) PENDEKATAN, DAN PENYELESAIAN

#### OEMAR HAMDAN, ABD MANAF ISMAIL

 $\triangleq$  2015-12-30  $\sqrt{a}$  View : 724 Times  $\overline{b}$  Download : 3474 Times

## [KEARIFAN LOKAL DALAM METODE PENGUKURAN KETAHANAN PANGAN \(LOCAL WISDOM OF](https://ojs.unikom.ac.id/index.php/jurnal-unikom/article/view/127) MEASUREMENT FOOD SECURITY METHOD

**2** Tuti Gantini

**2015-12-30** Mew : 495 Times Latin Download : 189 Times

## [PENERAPAN SQLITE PADA APLIKASI PENGATURAN WAKTU UJIAN DAN PRESENTASI](https://ojs.unikom.ac.id/index.php/jurnal-unikom/article/view/128)

### ANGGA SETIYAD, Tati Harihayati

2015-12-30 M View : 579 Times M Download : 745 Times

[PENGARUH KONSENTRASI LAKTOSA TERHADAP KARAKTERISTIK SUSU ASAM KEDELAI \(SOYHURT\)](https://ojs.unikom.ac.id/index.php/jurnal-unikom/article/view/129)

LINA HERLINAWATI, ERNA HERMAWATI

## [SYARIKAT KORPORAT ICT DAN PERLAKSANAAN TANGGUGJAWAB SOSIAL KORPORAT: KLASIFIKASI,](https://ojs.unikom.ac.id/index.php/jurnal-unikom/article/view/130) RASIONALITI DAN PENERAPAN PRINSIP ISLAM

#### **COEMAR HAMDAN, ABD MANAF ISMAIL**

**2015-12-30** <u>M</u> View : 349 Times <u>M</u> Download : 133 Times

## [RANCANG BANGUN ENTERPRISE RESOURCE PLANNING \(MODUL KEUANGAN, LOGISTIK, &](https://ojs.unikom.ac.id/index.php/jurnal-unikom/article/view/131) SUMBER DAYA MANUSIA) PADA SENTRA INDUSTRI KAOS DI BANDUNG JAWA BARAT

#### Sintya Sukarta, LUSI MELIAN, RAUF FAUZAN

2015-12-30 M View : 838 Times M Download : 1446 Times

PERANCANGAN RADIO PORTABEL UNTUK MASYARAKAT PEDESAAN DI INDONESIA BERBASIS [FREKUENSI MODULASI \(FM\) DENGAN MENGGUNAKAN MP3, MEMORY CARD, KOMPUTER DAN](https://ojs.unikom.ac.id/index.php/jurnal-unikom/article/view/172) LINE IN MICROPONE SEBAGAI MEDIA INPUT RADIO

Bobi Kurniawan, Jana Utama

2016-05-12 View : 185 Times

Search within this journal  $\overline{Q}$  Search

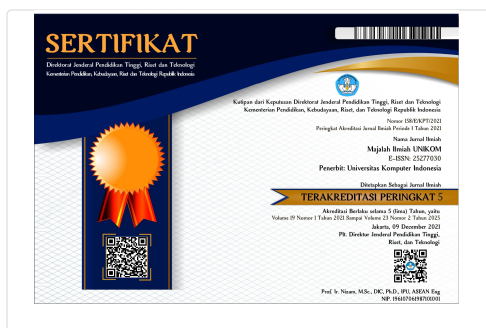

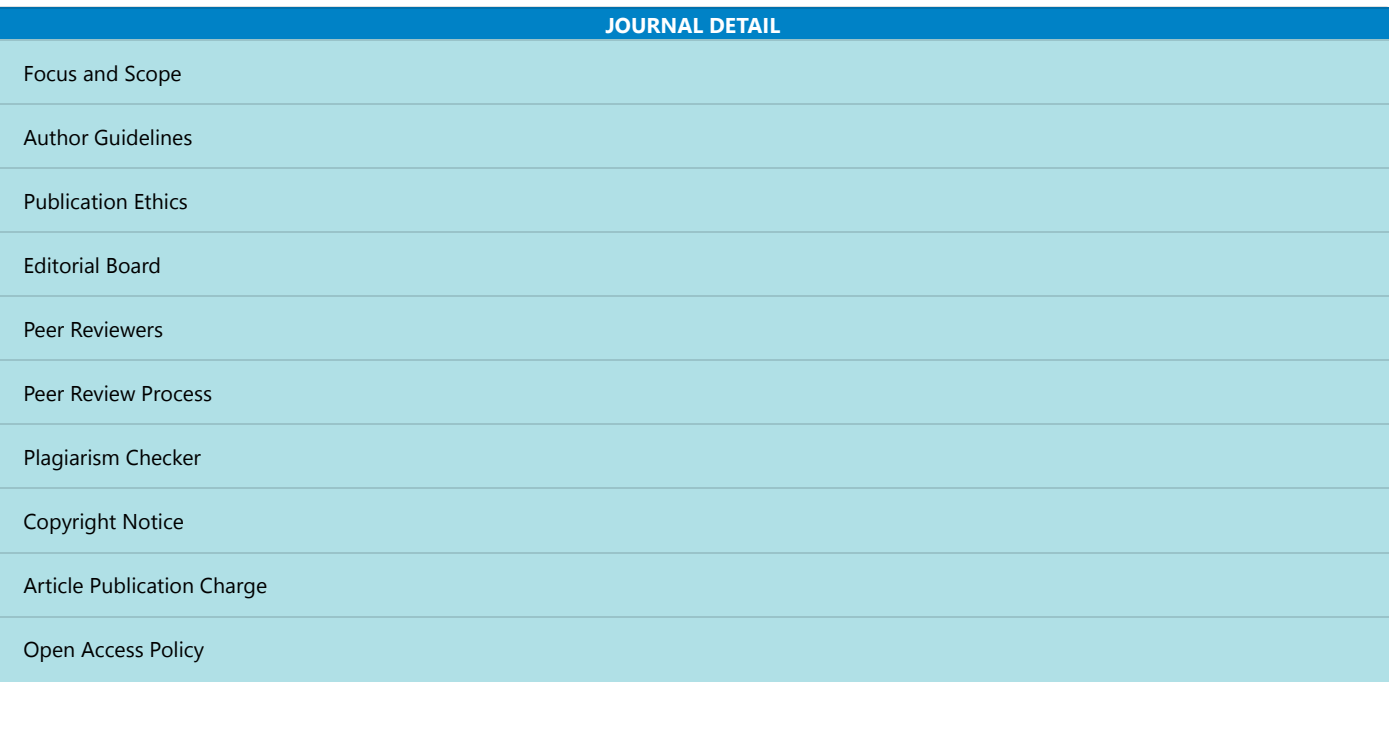

bidang TEKNIK

## UTILITAS PINTU TOL MASUK DAN PEKERJA PINTU TOL MENGGUNAKAN SOFTWARE PROMODEL (STUDI KASUS : PINTU TOL BUAH BATU BANDUNG)

AGUS RIYANTO, IYAN ANDRIANA, GABRIEL SIANTURI Program Studi Teknik Industri, Fakultas Teknik dan Ilmu Komputer Universitas Komputer Indonesia

Peranan Jalan Tol untuk melayani jasa distribusi utama yang mempunyai spesifikasi bebas hambatan agar dicapai tingkat efisiensi yang maksimal dalam penggunaan sumber daya. Penting untuk menghitung utilitas gerbang tol khususnya gerbang tol Buah Batu Kota Bandung. Untuk membuat simulasi menggunakan software Promodel diperlukan data jumlah kendaraan, waktu antar kedatangan kendaraan dan waktu pelayanan. Pola data jumlah kendaraan yang masuk gerbang tol Buah Batu berdasarkan hasil pengujian anova berjenis dependen atau berkelompok dan tidak bervariasi serta menunjukan pola yang sama pada tiap harinya. Pola distribusi waktu antar kedatangan kendaraan di pintu tol masuk Buah Batu menggunakan bantuan Stat:Fit. Pola data waktu antar kedatangan berdistribusi eksponensial dengan nilai mean 8,08 dan standar deviasi sebesar 7,89. Pola distribusi untuk waktu pelayanan di pintu tol masuk buah batu menggunakan stat:Fit. Pola data waktu pelayanan berdistribusi lognormal dengan nilai mean 12.45 dan standar deviasi 5.6. Berdasarkan hasil utilitas didapatkan bahwa Utilitas pintu tol masuk 2 Buah Batu = 47,09 % dengan panjang antrian 5,29 %. Utilitas pintu tol masuk 4 Buah Batu = 65,86 % dengan panjang antrian 8,26 %. Utilitas pintu tol masuk 6 Buah Batu = 53,44 % dengan panjang antrian 6,34 %. Utilitas pintu tol masuk 8 Buah Batu = 66,54 % dengan panjang antrian 8,25 %. Utilitas pintu tol masuk 10 Buah Batu = 38,99 % dengan panjang antrian 4,13 %. Dengan utilitas tersebut menunjukan bahwa perlu adanya pengurangan gerbang tol masuk buah batu agar utilitasnya meningkat. Tentunya dengan memperhatikan utilitas panjang antriannya nanti.

*Keywords : Promodel, StatFit dan Utilitas*

#### PENDAHULUAN

Jalan Tol adalah jalan umum yang kepada pemakainya dikenakan kewajiban membayar tol dan merupakan jalan alternatif lintas jalan umum yang telah ada. Peranan Jalan Tol Untuk melayani jasa distribusi utama yang mempunyai spesifikasi bebas hambatan agar dicapai tingkat efisiensi yang maksimal dalam penggunaan sumber daya.

Penelitian sebelumnya saat ini masih mengukur dari model antrian sehingga perlu untuk mengukur utilitas dari gerbang tol masuk Buah Batu menuju Kota Bandung. Untuk membuat simulasi

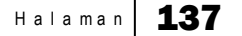

**Majalah Ilmiah UNIKOM | Vol.13 No. 2** 

menggunakan software Promodel diperlukan data jumlah kendaraan, waktu antar kedatangan kendaraan dan waktu pelayanan.

Promodel adalah sebuah software simulasi berbasis windows yang digunakan untuk mensimulasikan dan menganalisis suatu sistem. Promodel memberikan kombinasi yang baik dalam pemakaian, fleksibilitas dan memodelkan suatu sistem nyata agar tampak lebih realistik. Dari software Promodel ini dapat menentukan distribusi dan simulasi sistem.

## TINJAUAN PUSTAKA

Hal-hal yang perlu diperhatikan dalam memodelkan suatu sistem nyata, yaitu bagaimana sistem beroperasi, aliran bahan, logika operasi, kerja *Resources* dan lintasan kerjanya. Dalam Promodel selama simulasi berlangsung dapat diamati animasi dari kegiatan yang sedang berlangsung dan hasilnya akan ditampilkan dalam bentuk *table* maupun grafik yang memudahkan untuk penganalisaan.

### 1. Langkah-langkah Membangun Model

Tahap awal dalam membangun model adalah membuat *file* baru. Dari menu bar pilih : *File – new* kotak dialog *general Information* ini membantu kita untuk memberi nama model yang akan kita buat dan menginformasikan satuan waktu serta satuan-satuan jarak unit yang akan digunakan. Selain itu juga menjelaskan bentuk grafik *library* yang akan kita gunakan dalam pembuatan model. Setelah mengisi *General Information* langkah selanjutnya yaitu masuk ke menu *Build*, dimana isi dari menu *Build* ini adalah :

#### a. *Location*

Dalam Promodel, *location* merupakan tempat atau *lay-out* dari model suatu sistem, yang berisi gambar latar belakang seperti mesin-mesin, stasiun kerja, gudang penyimpanan, dan sebagainya. Lokasi adalah komponen statis sehingga tidak ikut bergerak selama simulasi dijalankan.

Data-data yang diperlukan untuk mendifinisikan lokasi adalah :

- *Name*, yaitu nama masing-masing lokasi.
- *Capacity*, merupakan kapasitas lokasi dalam memproses *entity*.
- Unit, adalah jumlah lokasi yang dimaksud.
- *Downtimes* (DTs), menyatakan saat-saat lokasi tidak berfungsi, misal: diakibatkan karena kerusakan, *maintenance*, waktu set-up, dan lain-lain.
- *Rules*, digunakan untuk merumuskan bagaimana aturan pemrosesan bagi *entity* yang memasuki lokasi, bagaimana *entity* yang selesai diproses mengantri, dan bagaimana lokasi yang lebih dari satu unit untuk memproses *entity* yang datang.
- *Notes*, digunakan untuk memasukan catatan atau program-program lain.

## b. *Entity*

*Entity* merupakan sesuatu yang akan menjadi objek yang akan diproses dalam model sistem, seperti : bahan baku, produk setengah jadi (WIP), produk jadi, produk *reject*, bahkan lembar kerja. Yang harus dilakukan pertama kali adalah memilih *icon* untuk mewakili masing-masing *entity*. Begitu *icon* dipilih, Promodel akan membuat *record* untuk *entity* yang bersangkutan data-data yang diperlukan untuk mendefinisikan *entity* adalah :

- *Name*, yaitu nama dari setiap *entity*.
- *Speed*, adalah kecepatan *entity* bergerak atau berpindah dari satu lokasi ke lokasi berikutnya.
- *Stats*, menyatakan level statistik dalam mengumpulkan hasil masingmasing
- tipe *entity*. Terdapat tiga pilihan yaitu *None*, *Basic*, dan *Time Series*.

Halaman | 138

#### c. *Path Networks*

*Path Networks* merupakan lintasan kerja *Resources* yang terdiri dari node-node dan lintasan yang menghubungkan antara node yang satu dengan node yang lainnya. Arah lintasan bisa satu arah atau dua arah, dan bisa dibuat berdasarkan faktor jarak maupun faktor waktu. Dari menu *Build* pilih *Path Networks*, maka akan muncul tampilan seperti tampak pada gambar berikut :

data-data yang diperlukan untuk mendefinisikan *Path Networks* yaitu:

- *Name*, yaitu nama lintasan yang bersangkutan.
- *Type*, terdiri dari tiga pilihan yaitu:
- *Non passing*, pergerakan hanya untuk satu arah.
- *Passing*, pergerakan yang berlaku untuk dua arah.
- *Crane*, pergerakan yang berlaku untuk sistim crane.
- T/S, menunjukan pilihan berdasarkan satuan waktu (*Time*) atau jarak dan
- kecepatan (*Speed and Distance*).
- *Path*, menunjukan jumlah dari lintasan dalam suatu jaringan
- *Interface*, menunjukan jumlah node yang berhubungan dengan lokasi dalam *path networks*.

#### d. *Resources*

- *Name*, menunjukan nama dari *resources* tersebut.
- *Units*, menujukan jumlah *resources*.
- *Specs*, menunjukan lintasan kerja yang akan digunakan dan lokasi yang pertama kali akan dikunjungi.

### e. *Arrivals*

*Arrivals* menujukan tempat atau lokasi dimana entitas tiba pada suatu sistem yang diamati untuk pertama kali. Dari menu *Build* pilih *arrivals*. Data-data yang dibutuhkan untuk mendefinisikan *arrivals* adalah :

- *Entity*, menunjukan entitas apa yang masuk kedalam sistem.
- *Location*, menunjukan lokasi pertama kali entitas memasuki sistem.
- *Quantity Each (Qty Each)*, menyatakan jumlah entitas yang datang setiap satu kali kedatangan.
- *First Time*, menunjukan waktu pertama kali *entity* masuk kedalam sistem.
- *Occurences*, menyatakan banyaknya entity setiap satu kali kedatangan.
- *Frequency*, menyatakan selang waktu antar dua kedatangan yang berurutan.
- *Logic*, digunakan untuk menyatakan logika-logika lain untuk menyatakan *arrival*.
- *Disable*, menyatakan apakah kedatangan entity yang bersangkutan ada atau tidak. *Default* dalam Promodel adalah *No*, artinya ada kedatangan *entity* yang bersangkutan.

## f. *Processing*

*Processing* merupakan operasi yang terjadi didalam sistem dan dilakukan pada

lokasi dan antar lokasi. Proses merupakan kegiatan pengolahan input yang dilakukan oleh setiap mesin (lokasi) sehingga akan menghasilkan output tertentu. Dikatakan pada lokasi karena disini harus diidentifikasikan proses yang terjadi pada lokasi yang bersangkutan, misal lamanya waktu proses, nama material *handling* yang membawa, dan lamanya waktu perpindahan. Dari menu *Build* pilih *Processing*. Data-data yang diperlukan untuk mendefinisikan *Processing* adalah:

- *Entity*, menyatakan *entity* sebagai input yang akan diproses.
- *Location*, menunjukan operasi yang akan dilakukan pada *entity* (input), termasuk waktu operasinya.
- *Operation*, menujukan proses operasi yang dialami entitas.
- *Block*, maksudnya adalah jalur yang ditempuh entitas. Yang diisikan dalam *block* adalah nomor. Jika nomor *block*nya

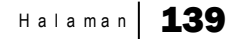

sama maka asal jalurnya juga sama.

- *Output*, menunjukan entitas yang keluar dari proses.
- *Destination*, menyatakan lokasi yang menjadi tujuan selanjutnya dalam memproses *entity*.
- *Rule*, menyatakan aturan-aturan yang digunakan dalam *Processing*, misalnya proses perakitan (join), probabilitas, dan lainya.
- *Move logic*, digunakan untuk mendefinisikan metode pergerakan entitas, yaitu dengan menetapkan waktu pergerakan atau dengan apa entitas dipindahkan.

#### METODE PENELITIAN

Pengamatan langsung di gerbang tol Buah Batu Kota Bandung dengan mengamati dan mengumpulkan data :

- Data Jumlah kendaraan yang masuk ke Kota Bandung
- Data waktu antar kedatangan kedatangan.
- Data waktu pelayanan

Pengolahan data menggunakan bantuan statistik yaitu pengujian Anova dan Stat Fit dengan menggunakan software Promodel. Simulasi dilakukan dengan menggunakan software promodel untuk mengukur utilitas gerbang pintu tol masuk ke Kota Bandung.

#### HASIL PENELITIAN DAN PEMBAHASAN

Pola data jumlah kendaraan yang masuk gerbang tol Buah Batu berdasarkan hasil pengujian anova berjenis dependen atau berkelompok dan tidak bervariasi serta menunjukan pola yang sama pada tiap harinya, hal ini dikarenakan nilai F hitung lebih kecil dari nilai Fcrit, sehingga dapat dinyatakan nilai rata-rata data kendaraan di gardu masuk Pintu Tol Buah Batu tidak memiliki perbedaan. Pola distribusi waktu antar kedatangan kendaraan di pintu tol masuk Buah Batu menggunakan bantuan Stat:Fit. Pola data waktu antar kedatangan berdistribusi eksponensial dengan nilai mean 8,08 dan standar deviasi sebesar 7,89. Pola distribusi untuk waktu pelayanan di pintu tol masuk buah batu menggunakan stat:Fit. Pola data waktu pelayanan berdistribusi lognormal dengan nilai mean 12.45 dan standar deviasi 5.6.

Berikut ini adalah tampilan *simulation*  untuk pintu tol masuk buah batu ke arah Bandung dengan menggunakan software Promodel.

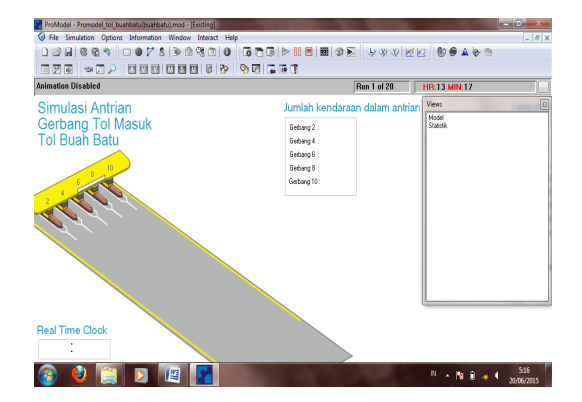

Gambar 1. *Simulation* Software Pro Model

Hasil simulasi dengan software Pro model adalah sebagai berikut :

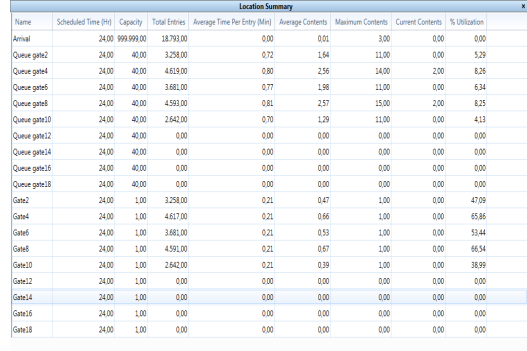

## Gambar 2. Hasil Simulasi (Location Summary)

H a l a m a n | 140

### KESIMPULAN

- 1. Pola dan distribusi data untuk jumlah kendaraan, waktu antar kedatangan dan waktu pelayanan adalah dependen, distribusi eksponensial dan distribusi log normal dengan penggujian anova dan pengolahan berdasarkan statfit pada software promodel.
- 2. Berdasarkan hasil utilitas menunjukan bahwa :
	- Utilitas pintu tol masuk 2 Buah Batu = 47,09 % dengan panjang antrian 5,29 %.
	- Utilitas pintu tol masuk 4 Buah Batu = 65,86 % dengan panjang antrian 8,26 %.
	- Utilitas pintu tol masuk 6 Buah Batu = 53,44 % dengan panjang antrian 6,34 %.
	- Utilitas pintu tol masuk 8 Buah Batu = 66,54 % dengan panjang antrian 8,25 %.
	- Utilitas pintu tol masuk 10 Buah Batu = 38,99 % dengan panjang antrian 4,13 %.

## DAFTAR PUSTAKA

- Harell., Ghosh., dan Bowden., (2004), Simulation using Promodel, McGraw-Hill: New York.
- Hillier, Frederick. S dan Lieberman, Gerald. I. 1980. Introduction to Operations Research. Holden Day, Inc. San Francisco
- Levin, Richard I, dkk. 2002. Quantitative Approaches to Management (Seventh Edition). McGraw – Hill, Inc. New Jersey.
- Taha, A Hamdy. 1997. Riset Operasi : Suatu Pengantar. Binarupa Aksara. Jakarta.
- Utomo, H.B., (1999), Optimasi Pengoperasian Pintu Tol, Jurnal Media Teknik, no. 4, vol. XXI, hal. 9– 14.

**Majalah Ilmiah UNIKOM Vol.13 No. 2** 

Halaman 142